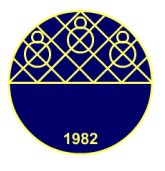

# **AÇIK KAYNAK KODLU ÖĞRENME YÖNETİM SİSTEMİ OLAN MOODLE'DA SINAV YÖNETİMİ**

Devkan KALECI<sup>\*</sup>

İnönü Üniversitesi Eğitim Fakültesi BÖTE Bölümü, Malatya/TÜRKİYE

# **ÖZET**

Dünyada artan nüfus oranı ile kıt hale gelen kaynaklardan biri olan eğitim arzı devletler bütçesinde önemli bir orana sahiptir. Gerek öğretim kadrosunun temini gerekse parasal kaynakların kullanımı kronik sorunlar oluşturmakta ve diğer sarmal sorunların da etkisi ile her ülke için geçerli olmak üzere ideal değerlere ulaşım daima bir başka zamana ötelenmektedir. Eğitim içeriğini planlanan dersler, derslerin içeriğini ise ilgili yaşantılar oluşturmaktadır. Öğrenciye kazandırılan bu yaşantıların yine öğrencide kalan ve öğrencinin kullanabileceği nitelikteki izlerin objektif araçlar ile ölçülmesi de çok büyük önem taşımaktadır. Ders ile ilişkili olarak eğitim programlarının geliştirilmesi kadar ders içeriğinin ölçme ve değerlendirme ilkelerine göre objektif olarak belirlenmesi eğitsel açıdan çok büyük bir öneme sahiptir. Ancak kalabalık gruplara uygulanan testler için değerlendirme yönteminin uygulama aşamalarındaki güvenilirliği yapılan sınavın objektifliğini arttırır.

Günümüzde web tabanlı eğitimde yaygın olarak kullanılan öğrenme yönetim sistemleri (LMS-Learning Management Systems) e-öğrenmeye paralel olarak hızlı bir gelişim içerisindedir. Açık kaynak kodlu bir öğrenme yönetim sistemi olan Moodle bu gelişimin ilk sıralarında yer almaktadır. Moodle sistemi, sınıf ortamında öğrenci ile eğitici arasında olası iletişim şekillerini web ara yüzü ile üst düzeyde destekleyen bir öğrenme yönetim sistemidir. Alanında kolay kullanımı, ücretsiz ve açık kaynak kodlu bir sistem olması ile eğitim sektöründe tercih edilen bir sistem haline gelmiştir. Bu çalışmada, Moodle'da soruların oluşturulması ve düzenlenmesi, sınav yönetimi ve sınav bitiminde sınav sonuçları ile ilgili istatistikler sunulmuştur.

*Anahtar Kelimeler: Uzaktan Eğitim, Eğitim Yönetim Sistemi, Açık Kaynak Kod, Moodle*

## **ABSTRACT**

The supply of education that is one of the scarce resources with the increasing rate of population has a significant rate in the budget of states. Both the creation of education staff and the use of financial resources create chronic problems, and reaching ideal values for every country with influence of other spiral problems are always postponed to another time. The content of education is composed of planned lessons; the content of lessons is composed of experiences. Experiences that students get and measurement of these experiences must be done by objective tools. The objective determination of lessen contents in accordance with the principles of measurement and evaluation as much as development of education programs has a great importance respect to education. However, the reliability of evaluation method for test applied to large groups at implementation stages enhances the objectivity of the examination.

Nowadays, web-based learning management systems (LMS) used in education is in rapid development in parallel to E-learning. Moodle that is Open Source Learning Management System takes first place in this development. Moodle is a learning management system

1

Yazar: devkan@inonu.edu.tr

supporting at high level the possible forms of communication between student and teacher with web interface in class environment. Moodle has become a preferred system in education sector as it is a system of easy to use, free and has open source. In this study, the creation and editing of questions, administration of exams and statistical results at the end of exam were presented at Moodle.

*Keywords: Distance Education, LMS, Open Source Code, Moodle.*

# **GİRİŞ**

Eğitim, bireyde davranış değiştirme sürecidir. Eğitim insanın doğumundan ölümüne kadar devam eden önemli, bir süreçtir ve eğitim yoluyla bireyin amaçlarının, bilgilerinin, tavırlarının ve ahlak ölçülerinin değiştiği ifade edilmektedir (Varış, 1988).

Uzaktan eğitim, öğrenci ve öğretim elemanlarının farklı coğrafi mekânlarda olduğu, ders malzemesi aktarımı ve etkileşimin teknolojiden yararlanılarak gerçekleştirildiği eğitim biçimidir (Moore&Karsleay, 1996). Bu tür eğitimde, öğretici ve öğrencinin birbirlerinden coğrafi olarak uzak olduğundan bu eğitim programında elektronik araçların ya da yazılı materyal ve basılmış malzemelerinin kullanılması oldukça önemlidir. Uzaktaki öğrencilere, video veya ses dosyalarında yer alan bilgiler, bilgisayar ve multimedya teknolojisi gibi elektronik araçların yardımıyla ulaştırılır (Granger, 1990; Sinecen, 2010). Son yıllarda gelişen ağ protokolleri ve bu protokollerin uluslararası boyutlara ulaşması, uzaktan eğitim uygulamalarına yeni bir ivme katmıştır. Uzaktan eğitim, öğreticileri içine alan öğretim ile öğrencileri içine alan öğrenim olmak üzere iki temel bölümden oluşmaktadır. Uzaktan eğitim, en temel anlamda bir öğretici ile öğrencinin fiziksel bir uzaklıkta ayrılmasından dolayı meydana gelen bir gereksinimdir. Geleneksel eğitimin yerini alan ses, video, bilgisayar verisi ve yayımlanan yayınlar gibi teknolojiler uzaktan eğitim ile geleneksel eğitim arasındaki köprüdür. Bu yollarla sunulan eğitim programları yetişkinlere aldıkları eğitime ek olarak yeni eğitim fırsatları sunar. Zaman, mesafe ya da fiziksel engelliler için bu sistem, bulundukları iş ya da ev ortamında bilgilerini arttırma, eğitimlerini sürdürme olanağı sağlar.

Ders Yönetim Sistemi bir dersin içeriğini öğrencilere sunan, öğrencilerin kendi aralarında ders notlarını ve ödevlerini paylaşmalarına olanak sağlayan bir web uygulamasıdır. Bu uygulamalar eğitimciler ile öğrenciler arasında etkileşim kurulmasına olanak vererek, eğitimcilere test ve sınav hazırlamasına ve öğrencilerden gelen ödevlerin kontrollerine izin vermekte, öğrencilere ise, sohbet, dosya paylaşımı, tartışma grupları ve haber servisleri gibi uygulamalar ile uzaktaki bir öğrenci ya da öğrenci grubu ile öğrenme işbirliği kurmasına olanak sağlamaktadır. Böylece eğitici öğrenci davranışları ve öğrenme süreci hakkında önemli veriler ulaşabilmektedir (Mostow ve ark., 2005). Ders yönetim sisteminde, Blackboard (Blackboard, 2011), WebCT (WebCT, 2011) and Wbt Systems (Wbt Systems, 2011) gibi ticari uygulamalar gibi, Moodle (Moodle, 2011), Ilias (Ilias, 2011) ve Claroline (Claroline, 2011) gibi ücretsiz ve açık kaynak kodlu uygulamalar da bulunmaktadır.

Moodle (Modular Object Oriented Dynamic Learning Environment), eğitimcilerin tüm eğitimsel içeriklerini internette paylaşmasını sağlayan, istatistiksel araçları içeren ders yönetimi sistemidir (Uribe-Tirado ve ark., 2007). Moodle, eğitmenlerin ya da internette herhangi bir şekilde eğitimsel içeriği paylaşmak isteyen herhangi birinin tek satır bilgisayar programlama bilmesine ihtiyaç kalmadan, eğitimsel içeriklerini internet üzerinden yönetmesini sağlamaktadır. Moodle, Martin Dougiamas'ın Avusturalya'nın Perth kentindeki Curtin University of Technology isimli üniversitede yaptığı doktora çalışmasıdır (Dougiamas, 1999)

ve 1999 yılında ilk sürümü geliştirilmiştir. İlk kararlı sürümü 2002 Ağustos ayında, son sürümü olan 2.0 ise, 2010 Kasım ayında sunulmuştur.

Moodle tamamıyla ücretsiz ve açık kaynak kodlu bir ders yönetim sistemidir. Sistem hem Windows işletim sistemleri hem de Linux işletim sistemleri altında çalışmaktadır. Geniş geliştirici kitlesi nedeniyle ürün gelişimi çok hızlıdır. Ayrıca güçlü, esnek, güvenilir ve hızla gelişim gösteren bir ders yönetim sistemi olması nedeniyle son zamanlarda en çok tercih edilen ders yönetim sistemi haline gelmiştir (Rice, 2006). 210 ülkede 78 dilde desteği bulunmakta, birçok üniversite ve özel kuruş tarafından etkin olarak kullanılmaktadır (Cole & Foster, 2007). Açık kaynak kodlu sistem olduğundan güvenlik açıklarının kapatılması ticari sistemlere göre çok daha hızlıdır. Yazılımın destek araçları olarak kimlik denetimi, kurs yetkileri düzenleme, sunucu hizmetleri ve kayıt entegrasyonu bulunmaktadır. Ayrıca yöneticiler için farklı grup rollerinden erişim olanakları sunmaktadır.

Bu çalışmada, e-öğrenme sürecinde kullanılan açık kaynak kodlu ders yönetim sistemlerinden Moodle'da yapılan sınav etkinliği verilerek, İnönü Üniversitesi, Eğitim Fakültesi, Bilgisayar ve Öğretim Teknolojileri Eğitimi bölümünde okutulmakta olan İşletim Sistemleri ve Uygulamaları dersinin Moodle üzerinden yapılan final sınavı uygulama sonuçları sunulmuştur. Öğrencilere ait sınav sonuçları ve istatistikleri sınav bitimde değerlendirilmiş ve öğrencilere sınavda yaptıkları hataları görebilme imkânı sunulmuştur. Böyle sınav uygulamaları için ücretsiz ve açık kaynak kodlu bir yazılım olan Moodle'ın kolay, uygulanabilirliği yüksek, hızlı, güvenli ve sınav sonuç dönütlerini kısa süre içinde sunabilen bir Ders Yönetim Sistemi yazılımı olduğu gösterilmiştir.

#### **Moodle Sınav Yönetimi**

Belirli bir alanda edinilen bilgi ve becerilerin düzeyini belirlemek için yapılan değerlendirme sistemine sınav denir. Moodle, çoktan seçmeli, kısa cevaplı, yazılı ve boşluk doldurmalı gibi çok sayıda farklı formda sınav uygulamaları sunmaktadır. Ayrıca, Moodle sınav sırasında soruları ve şıklarını her kullanıcıya farklı sırada harmanlanarak sunulabilme imkânı vermektedir. Bu uygulama sınav esnasında kopya gibi sınav güvenilirliğini düşürücü etkilerin en aza indirilmesini olanak sağlamaktadır. Ayrıca sınav saatinden önce sınava erişimi zamanının belirlenmesi ile öğrencilerin istenilen zaman aralıkları içinde sınavı başlamalarına izin verilebilmekte ve sınava giriş şifresi belirlenerek sınav güvenliği artırmaktadır.

Şekil 1'de sınav oluşturma ekranı gösterilmiştir. Sınav uygulamasının yapılacağı derse girilip "düzenlemeyi aç" butonuna tıklanarak, ders düzenleme panelini aktif hale getirdikten sonra "Bir etkinlik ekle" açılır penceresinden sınav uygulamasının seçilmesi yapılarak ilk adım tamamlanır.

Şekil 2'de, oluşturulan sınav hakkında genel ayarlamaların yapıldığı sınav özellikleri ekranı gösterilmiştir. Bu kısımda sınavın adı, sınav açıklama alanı, sınavın başlama ve bitiş tarih ve saatleri, sınav zamanı ile ilgili özellikler yer almaktadır. Sınav açıklama kısmı, sınava başlamadan katılımcıların karşısına çıkan ilk ekrandır. Bu nedenle bu kısma sınavla ilgili genel açıklamalar yazılmalıdır. Sınavın başlangıç ve bitiş tarihleri gün, ay ve yıl olarak belirlenmektedir. Saat kısmı ise, beşer dakika hassasiyete sahiptir. Sınavın uygulanma zamanları belirtilen başlangıç ve bitiş zamanları arasında yer alır. Katılımcılar belirtilen zaman aralığı dışında sınava giriş yapamazlar. Ayrıca sınav bitiş ayarlarının altında yer alan sınav zamanı, sınavın toplam uygulama süresini belirtir ve sınava giriş yapan katılımcının sınav boyunca toplam kullanacağı süreyi gösterir. İlk ve ikinci uygulama arasındaki gecikme zamanı

Devkan KALECİ - Ç.Ü. Eğitim Fakültesi Dergisi: 40 (2011), 155-163

ayarının belirtilmesi durumunda, katılımcı mevcut sınavdan çıkış yaptıktan sonra, belirtilen süre içerisinde sınavı tekrar uygulayamaz.

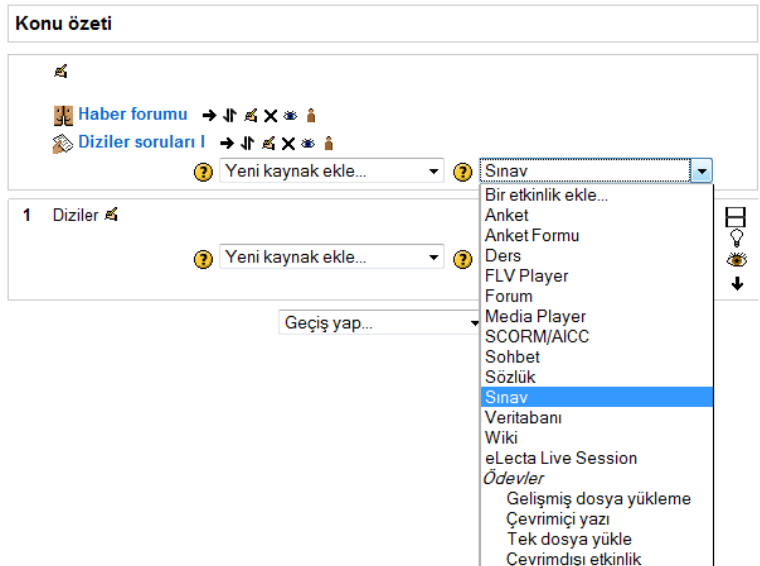

**Şekil 1.** Moodle üzerinden sınav oluşturma ekranı.

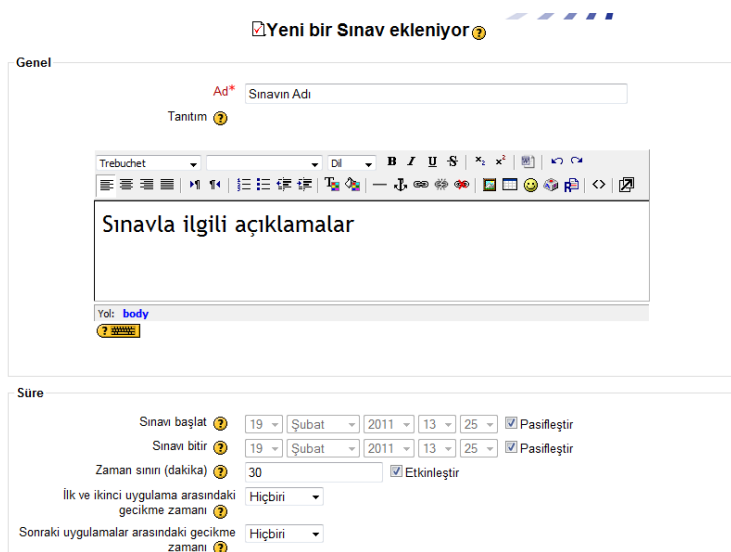

**Şekil 2.** Sınav genel ayarlar ekranı.

#### Devkan KALECİ - Ç.Ü. Eğitim Fakültesi Dergisi: 40 (2011), 155-163

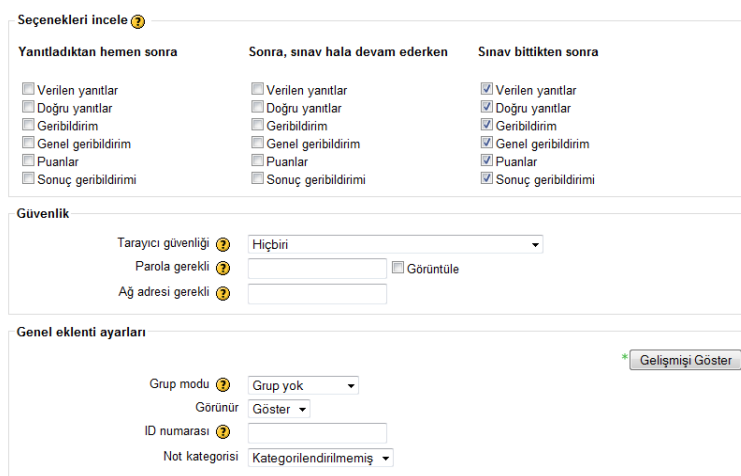

**Şekil 3.** Ekstra sınav ayarlar ekranı.

Şekil 3'de, sınav ile ilgili geri bildirimlerin ayarlarının yapıldığı ekran gösterilmiştir. Bu kısımda katılımcıların geri bildirimlerin ayarlarının yapıldığı "Seçenekleri İncele" alanı bulunmaktadır. Seçenekleri incele panelinde, katılımcılar için sınav sırasında ya da sınav bitiminde yapılacak geri bildirim ayarları yer alır. Güvenlik kısmında yer alan parola ile sınava giriş şifresi belirlenebilir, ağ adresi kısmına ise, sınavda kullanılacak bilgisayarların ip numaraları elle girilerek sınava erişim kısıtlanıp sınav güvenliğini artırıcı tedbirler alınabilir. "Görünür" alanındaki "Soruları karıştır" seçeneği "evet" yapıldığında her öğrenciye soruların ve şıkların farklı sıralarda gelmesi sağlanarak, sınav sırasında kopya ihtimalinin minimuma indirilmesine olanak sağlanır.  $\sim$   $\sim$ 

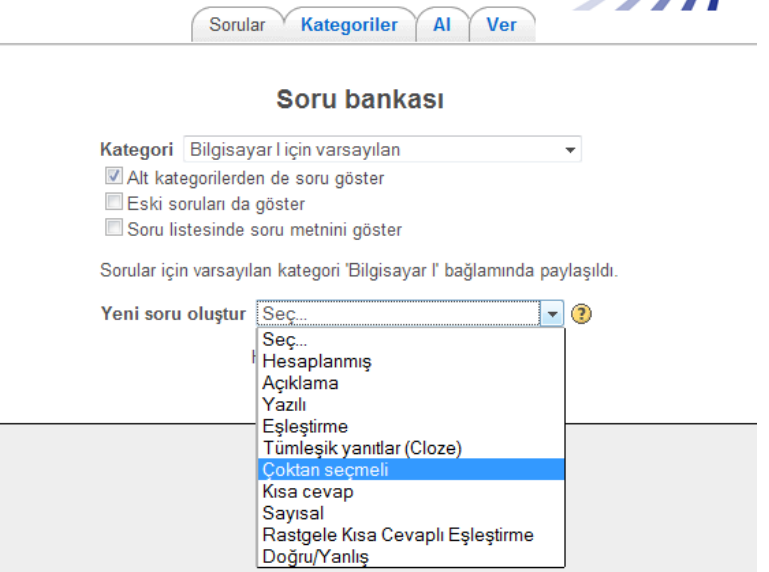

**Şekil 4.** Sınavda uygulanacak soru türünün seçilme ekranı.

Şekil 4'te sınava eklenebilecek soru tipleri gösterilmiştir. "Yeni soru oluştur" butonuna tıklanarak "Hesaplanmış", "Açıklama", "Yazılı", "Tümleşik Yanıtlar", "Çoktan Seçmeli", "Kısa Cevap", "Sayısal", "Rastgele Kısa Cevaplı Eşleştirme", "Doğru/Yanlış" türlerinde sorular oluşturabilir ya da daha önceden hazırlanan ve soru bankasında yer alan sorular sınava eklenebilir.

Şekil 5'te İnönü Üniversitesi Eğitim Fakültesi Bilgisayar ve Öğretim Teknolojileri Eğitimi bölümünde okutulan İşletim Sistemleri ve Uygulamaları dersinde uygulanan final sınavı sonuçları gösterilmiştir. Sınav uygulaması bittikten sonra sınavın uygulandığı derse girip sınavın üzerine tıkladıktan sonra sonuçlar linkinden sınavı girenin adı/soyadı, sınava başlama ve bitirme zamanı gün, ay, yıl, saat ve dakika şeklinde, sınav sonuç puanları ve her soruya verdiği cevaplar görülebilmektedir. Ayrıca elle değerlendirilmesi gereken sorular sınavı uygulayan eğitimci tarafında değerlendirilip soru puanı olarak eklenebilir.

Şekil 6'da kesinleşen sınav sonuçlarının bilgisayara kaydedilmesi için kullanılan ekran görüntüsü gösterilmiştir. Bilgisayara kaydederken rapor seçeneklerinden her soru için puan "göster/indir" seçeneği evet yapıldığında, cevaplar için istatistiksel bilgiler hesaplanır. Sınav sonuçlarını dışarı aktarma işlemi Ods, Excel ve Text formatlarında yapılabilmektedir.

Şekil 7'de İşletim Sistemleri ve Uygulamaları dersi final sınavının istatistiksel sonuçlarının yer aldığı ekran görüntüsü gösterilmiştir. Sonuçlar kısmında yer alan "Öğe Analizi" kısmında sınav istatistikleri yer almaktadır. Bu kısımda, sınavla ilgili her soru için soru metnine, verilen cevap şıkları ve kaç kişinin hangi şıkkı işaretlediğine, şıkların çeldiricilik yüzdelerine, sorunun zorluk derecelerine (Güçlük-kolaylık), ayırt etme gücüne (Ayırıcı İndeksi) ve tüm diğer sorularla karşılaştırıldığındaki ayırıcılık gücüne (Ayırıcı Katsayısı) ulaşılmaktadır. Böylece yapılan sınav hakkında geniş bilgiye ulaşılarak sınavın güvenilirlik ve uygulanabilirlik düzeyi belirlenebilir.

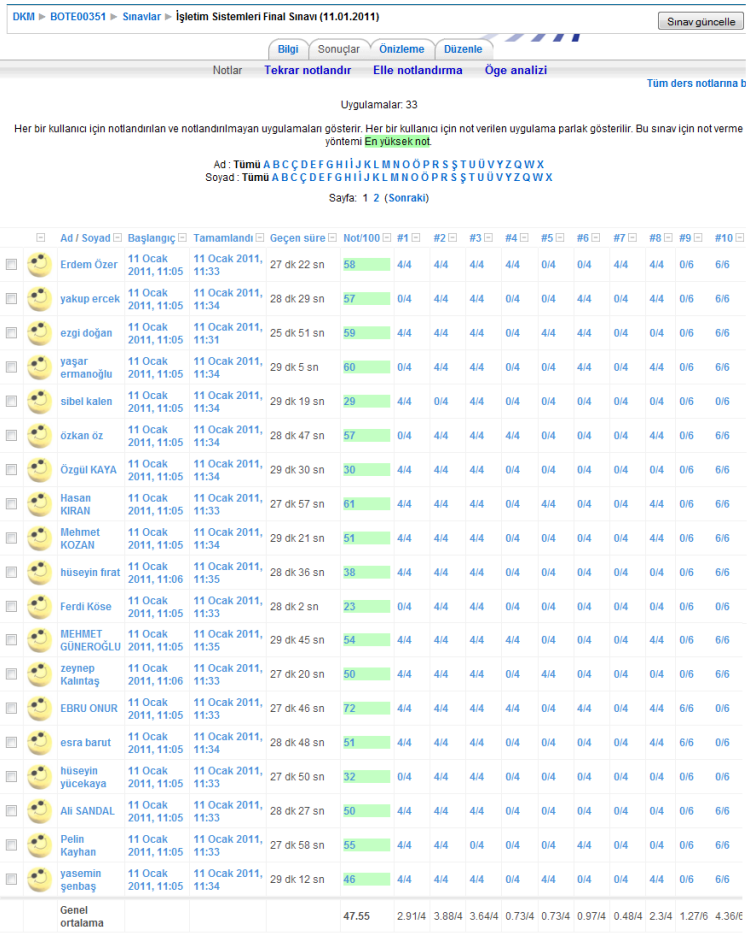

### Devkan KALECİ - Ç.Ü. Eğitim Fakültesi Dergisi: 40 (2011), 155-163

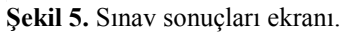

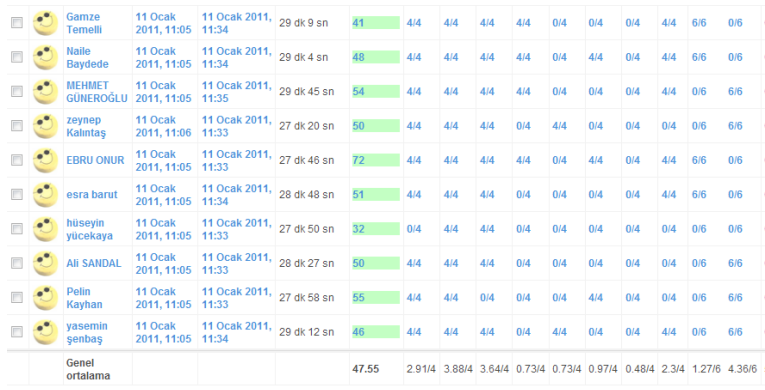

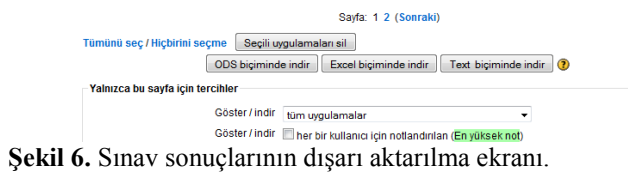

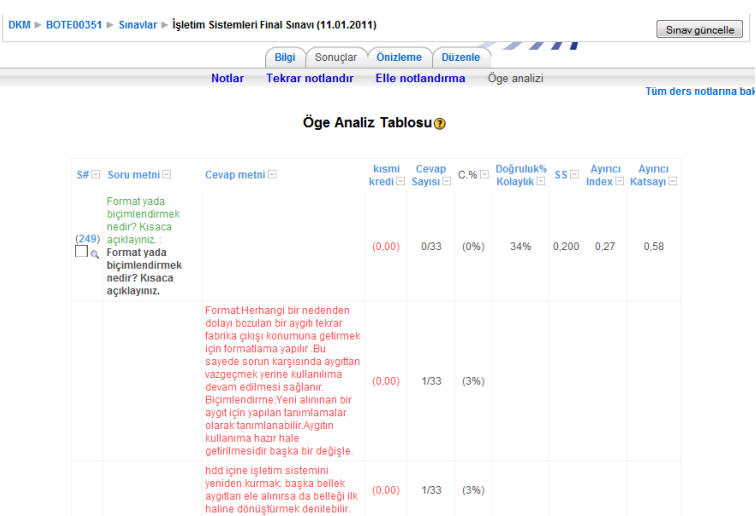

#### Devkan KALECİ - Ç.Ü. Eğitim Fakültesi Dergisi: 40 (2011), 155-163

**Şekil 7.** Sınav sorularının analiz ekranı.

# **SONUÇ VE ÖNERİLER**

Son yıllarda internet kullanımının eğitim üzerindeki etkisi giderek artmakta, yeni teknolojiler öğrencinin öğrenme sürecini hızlandırmaktadır. Uzaktan eğitim araçlarıyla, öğrencilere verilen eğitim yer ve zaman kısıtlamaları yönünden esnek hale gelmektedir. Böylece öğrenciler bilgiye sadece derslerde ve kütüphanelerde değil her zaman ve her yerden erişebilmektedirler. Uzaktan eğitimin ya da e-öğrenmenin en büyük dezavantajı olan maliyet, açık kaynak kodlu ve ücretsiz yazılımların diğer artılarıyla birlikte büyük ölçüde ortadan kalkmaktadır. E-öğrenmenin hızla gelişimi için açık kaynak kodlu yazılım kullanımının yaygınlaşması eğitsel kalitenin ve öğretim araçlarının gelişimini sağlayacaktır. Bu nokta özelikle yüzlerce eklentisi ile bilgisayar destekli ve uzaktan eğitim uygulamaları için açık kaynak kodlu ve ücretsiz bir Ders Yönetim Sistemi yazılımı olan Moodle öne çıkmaktadır.

Moodle'ın en önemli avantajı hem öğretmen hem de öğrenci için sunduğu kolay, çabuk öğrenilebilir ve kullanılabilir interaktif kullanıcı ara yüzüdür. İçerisinde yer alan çok sayıdaki multimedya uygulamaları ile öğrenciler için daha keyifli öğrenme ortamları sunmakta, doküman paylaşımına olanak vermekte, site içi sohbet ve forum uygulamaları ile öğrenciler arasındaki etkileşimi arttırarak öğrenme sürecine olumlu katkılar sağlamaktadır. Ayrıca öğretmenlerin ders materyallerini organize etmelerine, yönetmelerine ve sunmalarına olanak vermekte, öğretmenin ders sırasında sunamadığı doküman ya da multimedya dosyalarını derse kayıt yaptıran öğrencilere daha sonra ulaşmalarına imkân vererek önemli ölçüde zaman tasarrufu sağlamaktadır.

Bu çalışmanın konusu olan soru ve sınav hazırlama ve uygulama modülü, Moodle'ın öğretmenlere sunduğu önemli artıların başında gelmektedir. Sınav ve soru eklentisi ile öğretmen her ders için ayrı ayrı soru bankası oluşturabilmekte, oluşturulan bu soruları belirlenen konular içine koyabilmekte ve seçilen konulardan rastgele ya da elle istenilen sayıda soru alarak sınav oluşturabilmektedir. Yine soru oluşturma sürecinde her bir soru için ayrı puanlama sistemi oluşturabilmektedir. Ayrıca öğretmen tarafından uygulanan sınavların değerlendirilmesi konusunda önemli esneklikler sunmaktadır. Örneğin öğretmen sınav sonunda soruları elle değerlendirebilmekte, yanlış ya da hatalı soruları kolayca düzeltebilmektedir. Çok sayıda farklı soru türünü desteklemesi ise diğer önemli bir artısıdır.

Mevcut sınav modülü sayesinde öğretmen sınavı istenilen saatler arasında aktif hale getirerek belirtilen saatler dışında öğrencinin ulaşmasına kısıtlama koyabilmektedir. Yine sınavın başlangıcına öğretmen tarafından belirlenen özel giriş şifresi verilebilmesi sınavın güvenilirliği açısından oldukça önem arz etmektedir. Sınav güvenilirliğini artıran diğer bir uygulama ise sınava giren öğrencilerin karşısına çıkan soru ekranındır. Bu ekranda yer alan soru sayısı öğretmen tarafından belirlenebilmekte, her bir öğrencinin karşısına gelen ekrana farklı soru ve şıkları getirilebilmektedir. Bu ise öğrencinin yakınındaki öğrenciye bakarak kopya çekme olasılığını en aza indirmektedir.

## **KAYNAKÇA**

Blackboard e-Eğitim Platformu (2011). <http://www.blackboard.com >

Claroline Öğretim Yönetim Sistemi (2011). <http://www.claroline.net>

Cole J., Foster , H., (2007). Using Moodle: Teaching with the Popular Open Source Course Management System, (2), 5.

Dougiamas, M., (1999). An exploration of the use of an Open Source software called Moodle to support a social constructionist epistemology of teaching and learning within Internet-based communities of reflective inquiry. Ph.D Thesis, Science and Mathematics Education Centre Curtin, University of Technology, Perth, Western Australia.

Granger, D., (1990). Open Universities, Change*,* 22: 4, 44-51

Ilias Öğretim Yönetim Sistemi (2011) <http://www.ilias.de>

Moodle Acık Kaynak Kodlu Uzaktan Eğitim Sistemi (2011) <http://moodle.org>

Moore, M. G., Karsleay, G. (1996). Distance Education. Wadsworth Publishing Company.

Mostow, J., Beck, J., Cen, H., Cuneo, A., Gouvea, E., & Heiner, C. (2005). An Educational Data Mining Tool To Browse Tutor–Student Interactions: Time Will Tell! In Proceedings Of The Workshop On Educational Data Mining. Pittsburgh, USA, 15–22.

Rice, W. H., (2006). Moodle e-learning Course Development. A Complete Guide to Successful Learning Using Moodle. Packt Publishing.

Sinecen, M., (2010) Uzaktan Eğitim'de Moodle Kullanımı Ve Kurulumu. Akademik Dizayn Dergisi, (1),14-21.

Uribe-Tirado, A., Melgar-Estrada, L.-M., Bornacelly-Castro, J.-A. (2007). Moodle learning management system as a tool for information, documentation, and knowledge management by research groups. Profesional de la Informacion, 16 (5), 468–474.

Varış, F. (1988). Eğitim Bilimine Giriş. Ankara Üniversitesi, Eğitim Bilimleri Fak. Yayınları, 159.

Wbsystems e-Eğitim Platformu (2011) http://www.wbtsystems.com

Webct Öğretim Yönetim Sistemi Platformu (2011) <http://www.webct.com/content>